Nos dirigimos al Tab de Vista y seleccionamos vista avanzada como se muestra en la siguiente pantalla.

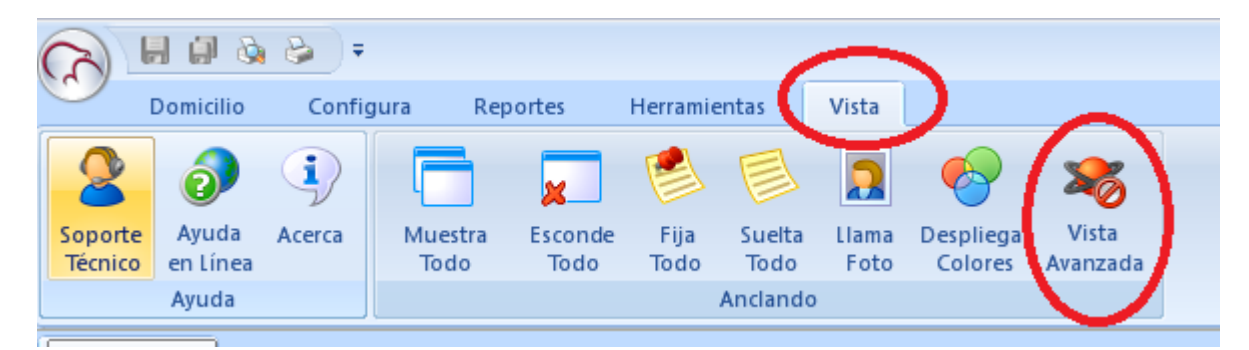

entas Vista Vista Suelta Llama Despliega Todo Foto Colores Avanzada Anclando Contraseña Requerida  $\overline{\mathbf{x}}$ na. La contraseña de Vista Avanzada es requerida para habilitar ésta característica. Contraseña **xxxxxx** Aceptar Cancelar

Una vez realizado esto nos dirigimos a inicio>usuarios y veremos que se activa la casilla de enrolamiento por bloques

Damos click en el icono y colocamos la contraseña:Keri10

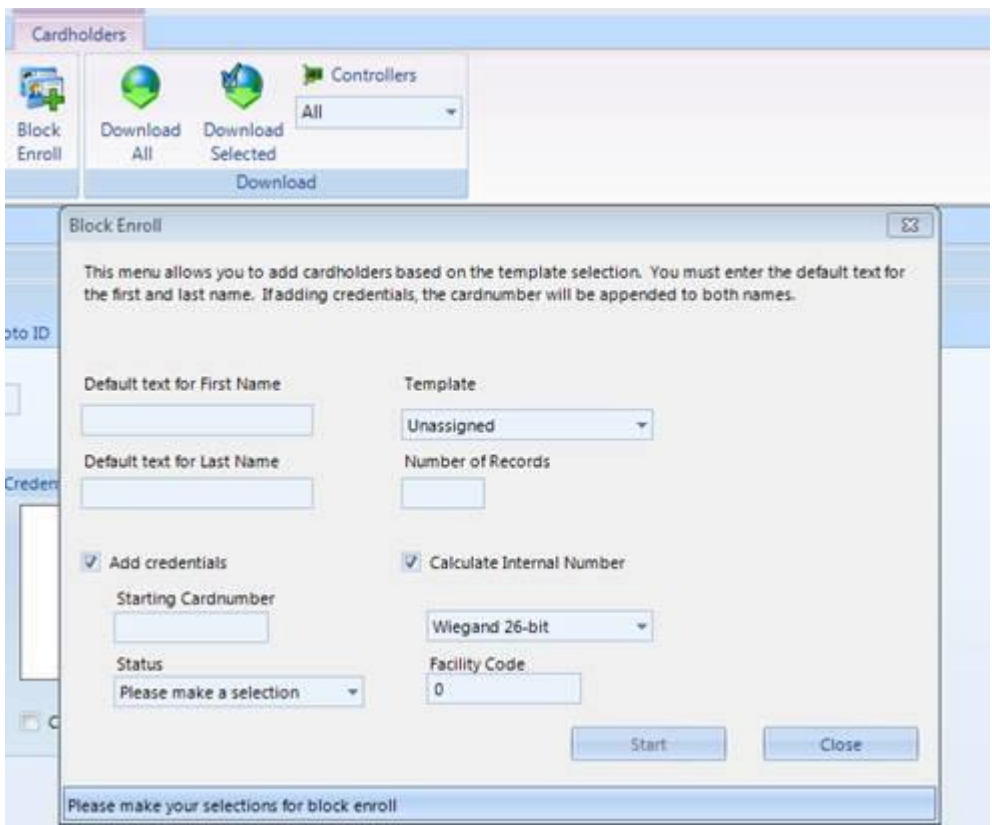

Podemos ver que aquí nos permite ingresar el FC de las credenciales.

He verificado en mi licencia y cuando seleccionas formato wiegand 26 bits te aparece la oportunidad de colocar el FC

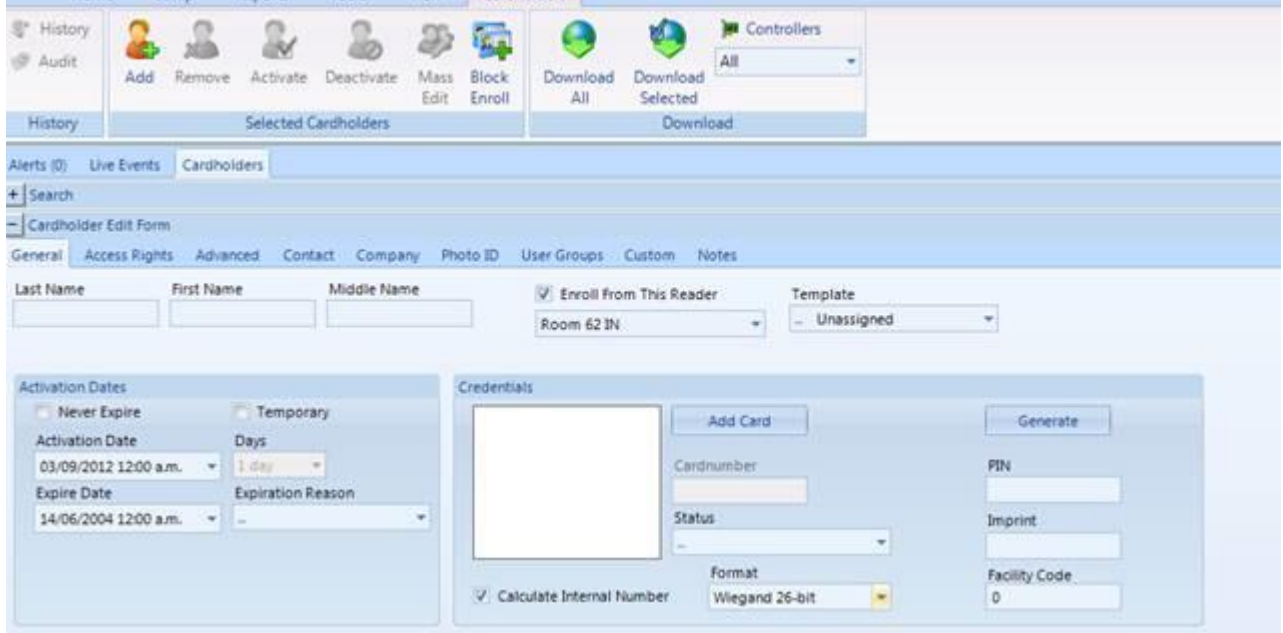